## ロイロノートスクール操作マニュアル(保護者による操作)

保護者が出欠カードに必要項目を記入し、受付時刻までに欠席・遅刻・早退等の連絡をします。

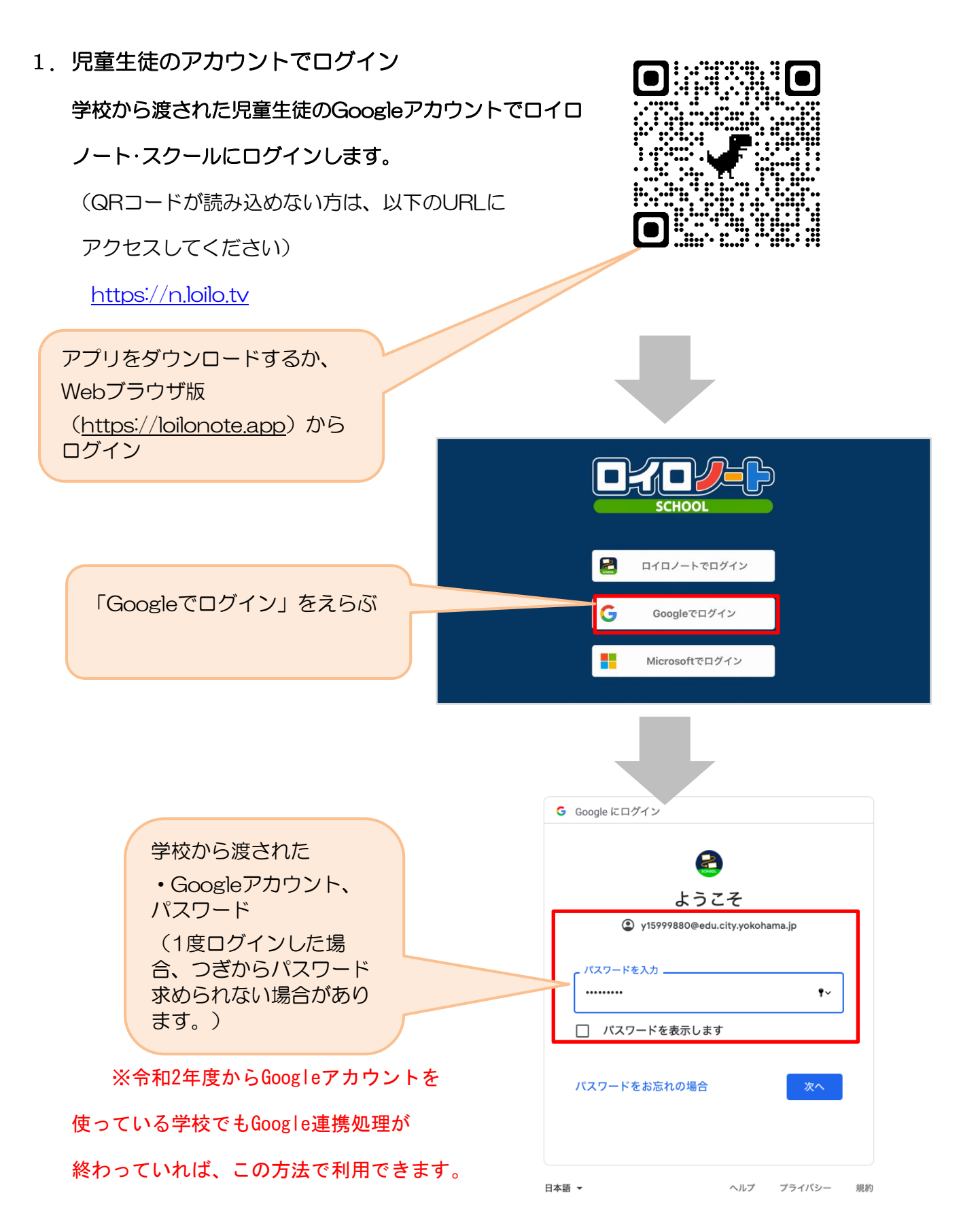

## ①出欠カードのやりとり

保護者が出欠カードに必要項目を記入し、受付時刻までに欠席・遅刻・早退等の連絡をします。

## 1.出欠を連絡する授業・ノートを選択

 $-$ ull 4G 48% 出欠を連絡する授業を選択します。 横浜市立●●小学校 編集 ① 生徒1 v  $\sim$ 家庭と学校との連絡  $\sim$ 研修会 1組 授業を選択 研修会  $\overline{\mathbf{y}}$ (ここでは仮に 職員会議 「家庭と学校との連絡」という 職員会議 授業を選択)授業の追加

ノートを選択します。

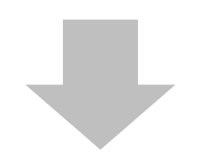

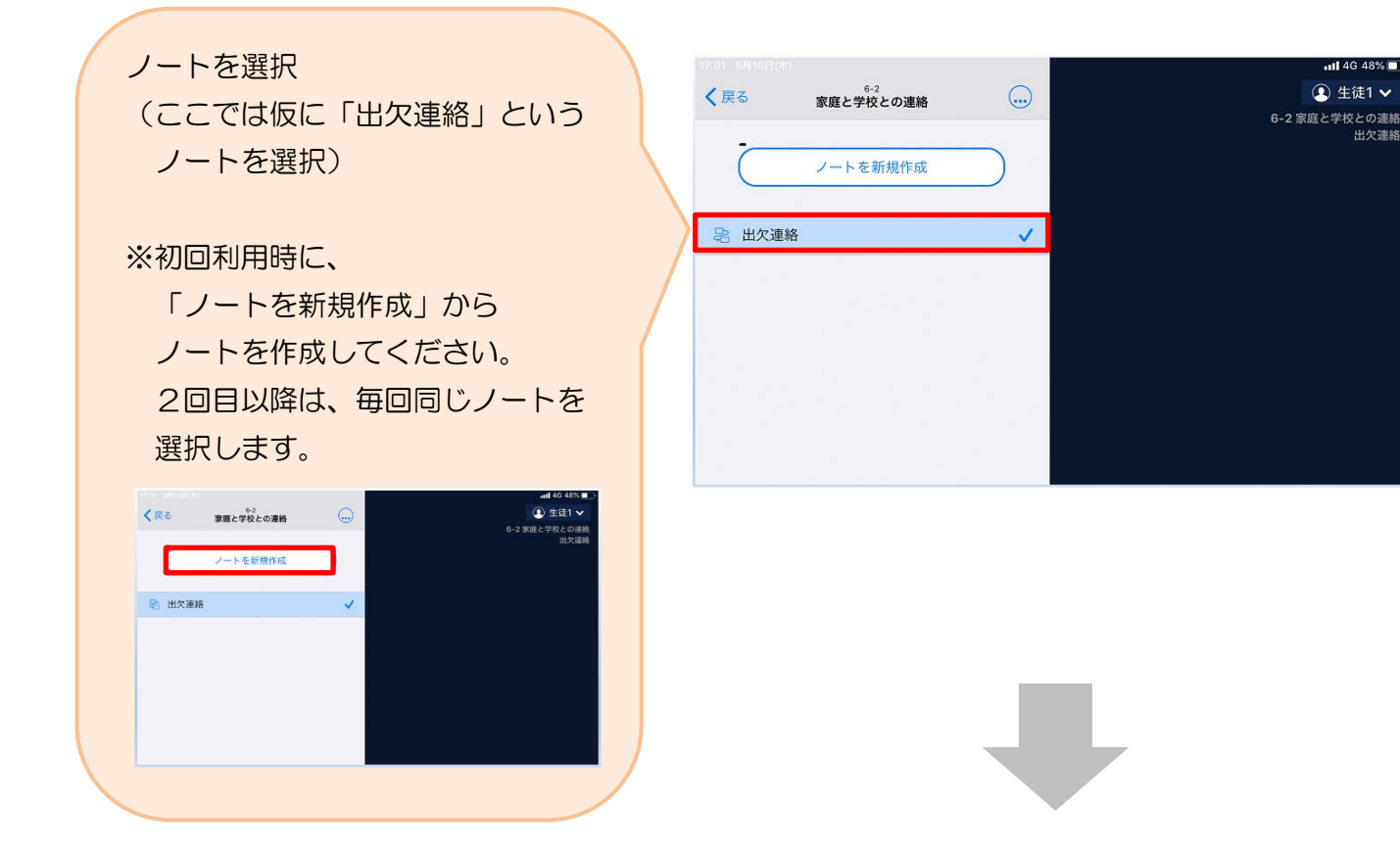

教員から送付された出欠カードを選択します。

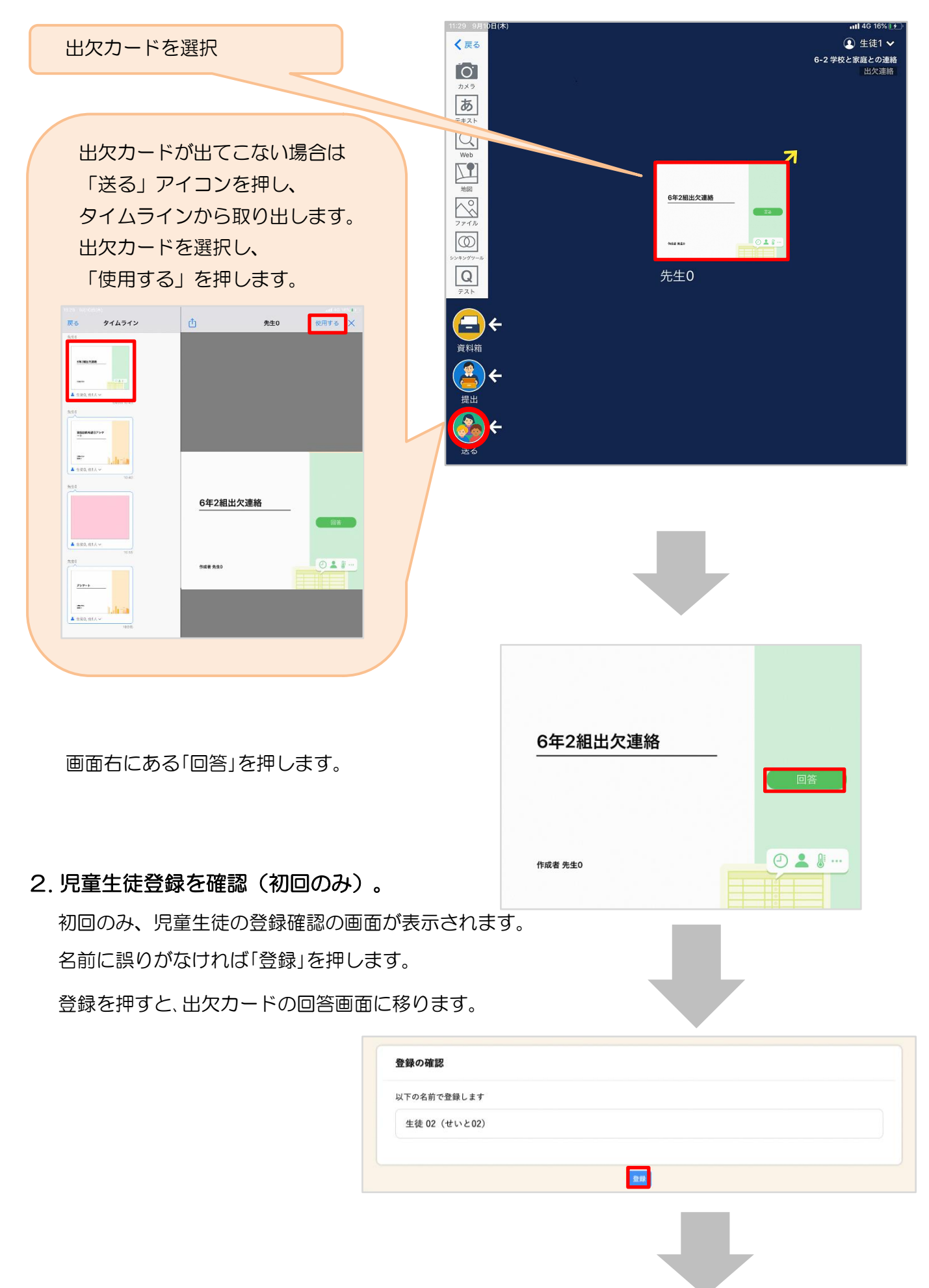

## 3. 出欠カードに回答・送信 出欠カードを使って出欠連絡をします。 ※出席の際にも連絡を行うかについては、 学校にご連絡ください。 ① 欠席・遅刻・早退等をする日付を 確認、入力します。 (カードを開いた日付がデフォルトで表 示されています)

②欠席・遅刻・早退等を選択します。 ※健康観察のみ実施する場合は、出欠等 を選択せず、検温のみで送信できま す。

- ③理由を選択します。 ※選択肢は、クラスによって異なる 場合があります。
- ④必要に応じ、詳細の連絡事項を入力しま す。

⑤体温を入力します。

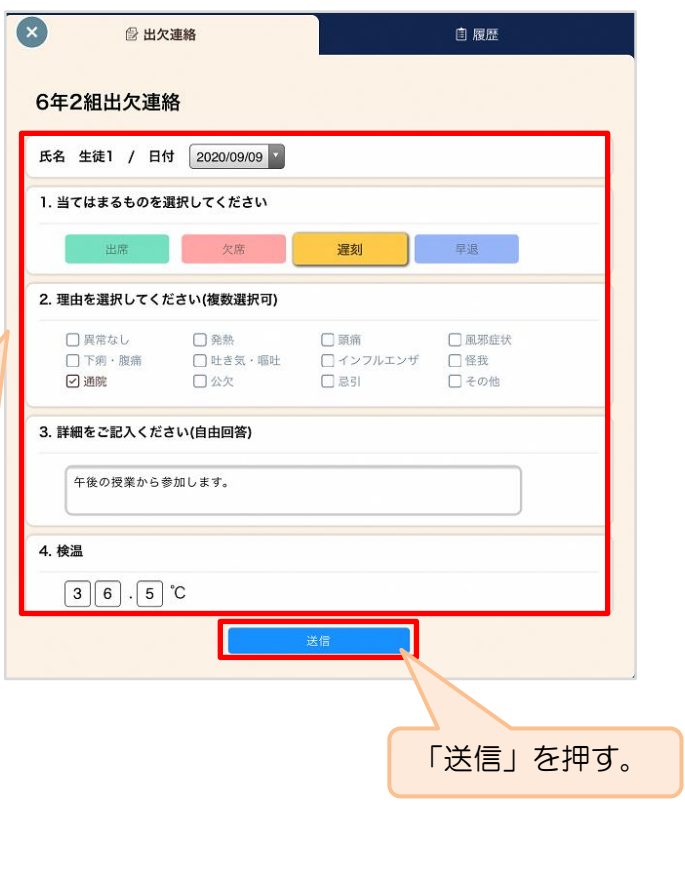

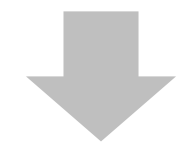

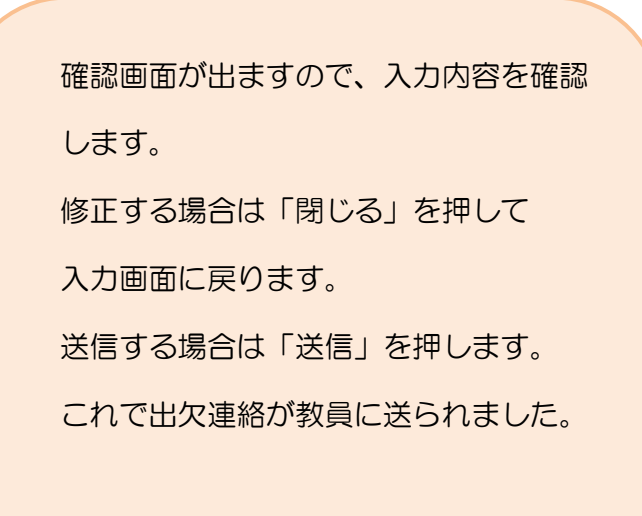

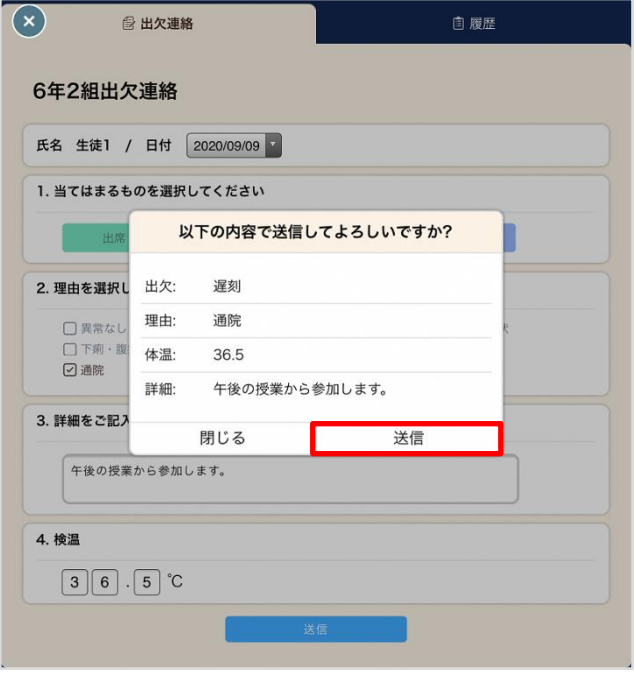

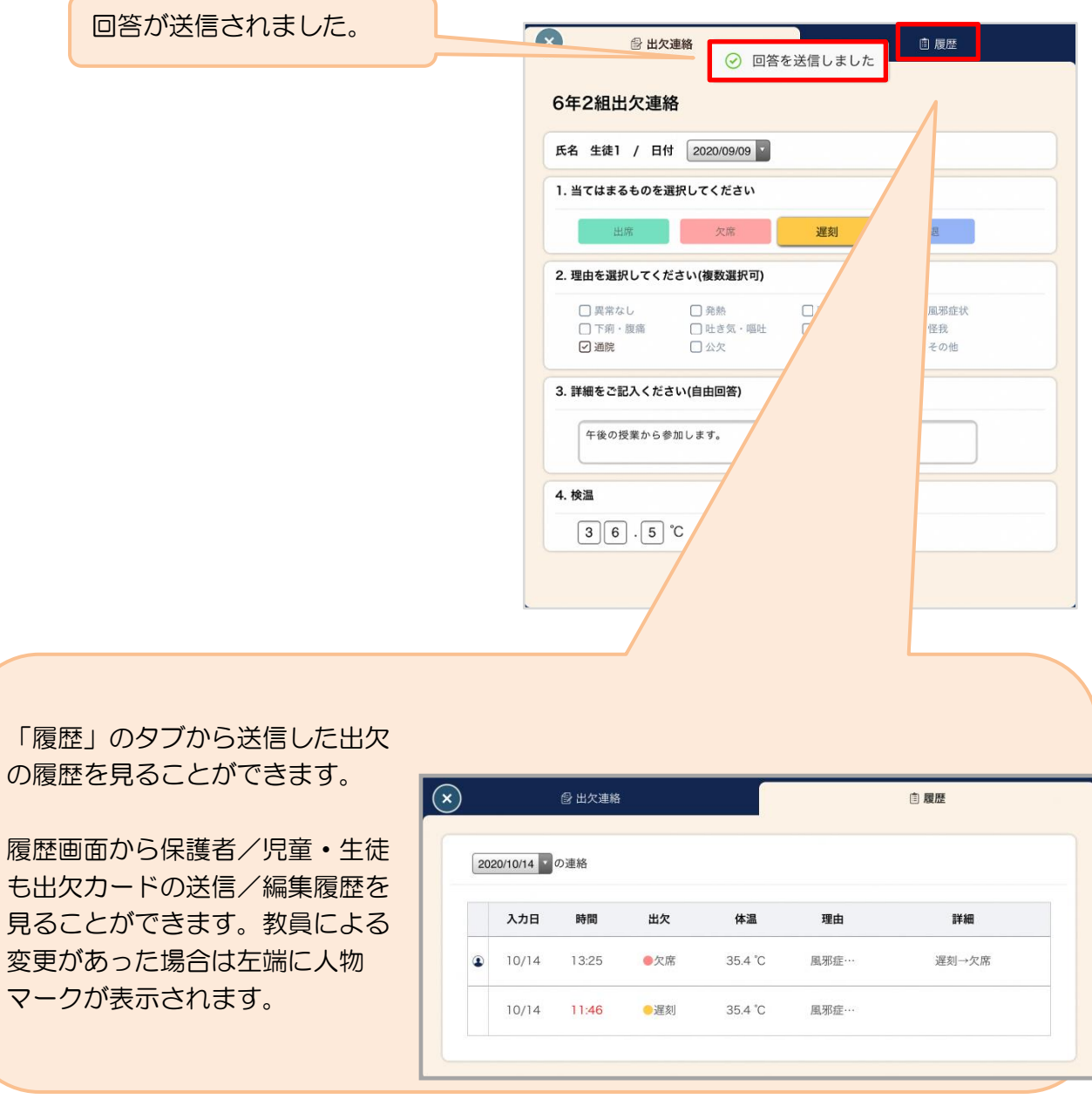